Author: Summer Chang How to create Packet Content Filtering-ACL by NETSNMP for DES-3200-18 2010/02/03

How to create Packet Content Filtering-ACL by NETSNMP for DES-3200-18

# Example (To block ICMP traffic on port 10)

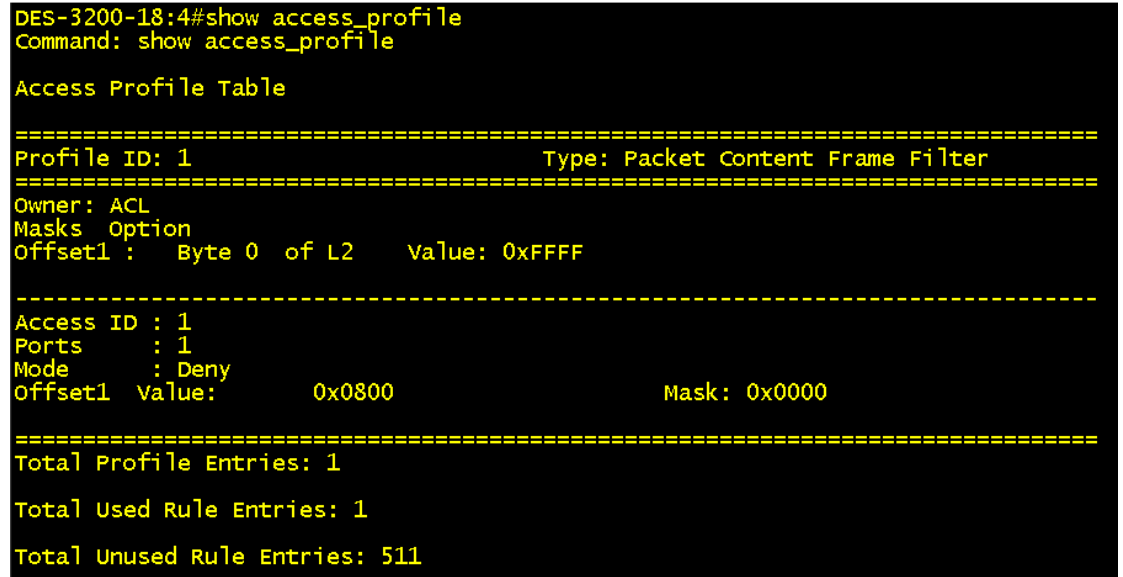

#### **Create ACL rule**

1. Create an Access profile. (Equal to the command: create access\_profile packet\_content\_mask offset1 l4 0 0xFFFF profile\_id 1) snmpset -c private -v 2c 10.90.90.90 1.3.6.1.4.1.171.12.9.2.10.2.1.4.1.1 i 0 1.3.6.1.4.1.171.12.9.2.10.2.1.5.1.1 x FFFF 1.3.6.1.4.1.171.12.9.2.10.2.1.6.1.1 i 4

2. Add an Access Rule. (It's equal to the command of "config access\_profile profile\_id 1 add access\_id 1 packet\_content offset1 0x800 port 10 deny")

snmpset -c private -v 2c 10.90.90.90 1.3.6.1.4.1.171.12.9.3.10.2.1.4.1.1.1 x 0800 1.3.6.1.4.1.171.12.9.3.10.2.1.5.1.1.1 i 4 1.3.6.1.4.1.171.12.9.3.10.2.1.6.1.1.1 x 0000

3. Assign the Access Rule we created in STEP2 to port 10. . (It's equal to the command of "config access\_profile profile\_id 1 add access\_id 1 packet\_content offset1 0x800 port 10 deny") snmpset -c private -v 2c 10.90.90.90 1.3.6.1.4.1.171.12.9.3.10.1.1.12.1.1 i 1 1.3.6.1.4.1.171.12.9.3.10.1.1.13.1.1 x 0040000000000000 1.3.6.1.4.1.171.12.9.3.10.1.1.21.1.1 i 4

#### #Note: Below is the way to calculate the port value in SNMPSet

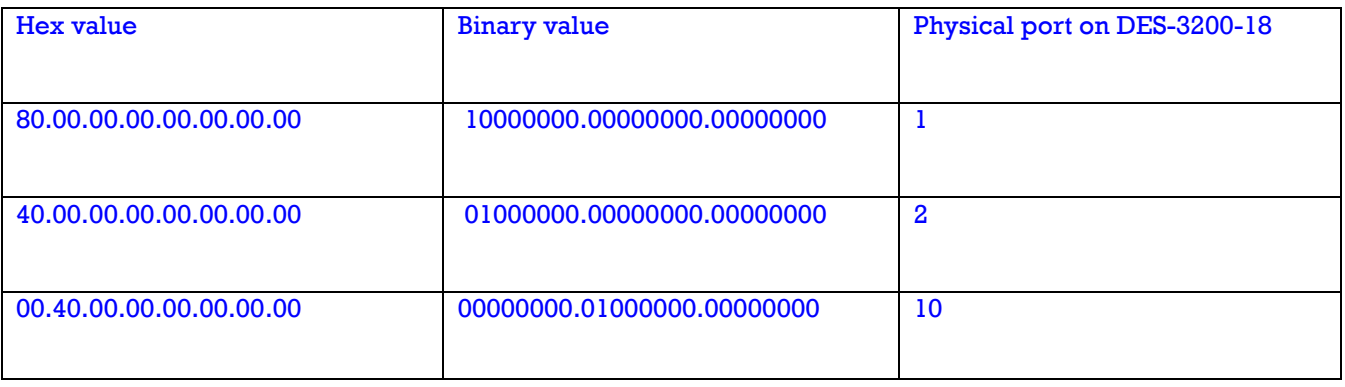

### **Delete ACL entry command**

(config access\_profile profile\_id 1 delete access\_id 1)

#snmpset -c private -v 2c 10.90.90.90 1.3.6.1.4.1.171.12.9.3.10.1.1.21.1.1 i 6

### **Delete Access\_profile command**

(delete access\_profile profile\_id 1)

#snmpset -c private -v 2c 10.90.90.90 1.3.6.1.4.1.171.12.9.2.10.2.1.6.1.1 i 6

## Relative OIDs

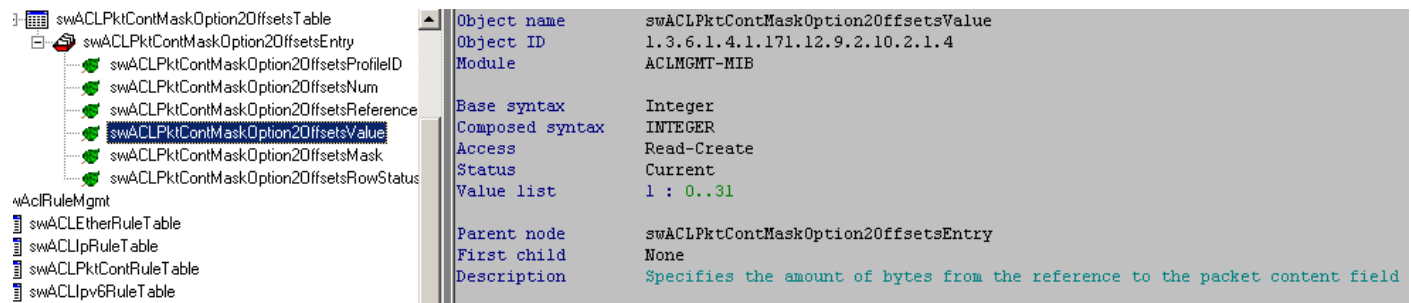

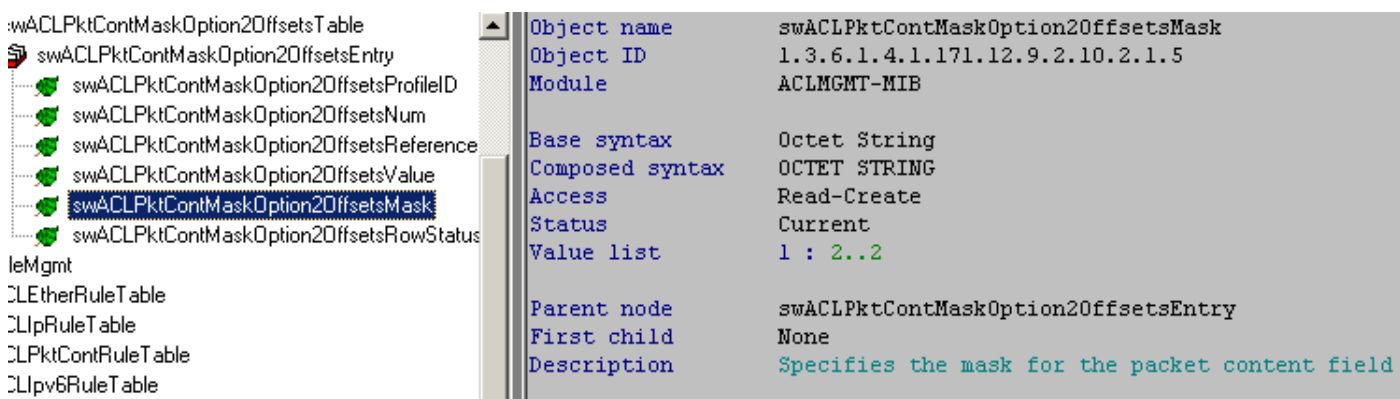

Author: Summer Chang

#### 2010/02/03

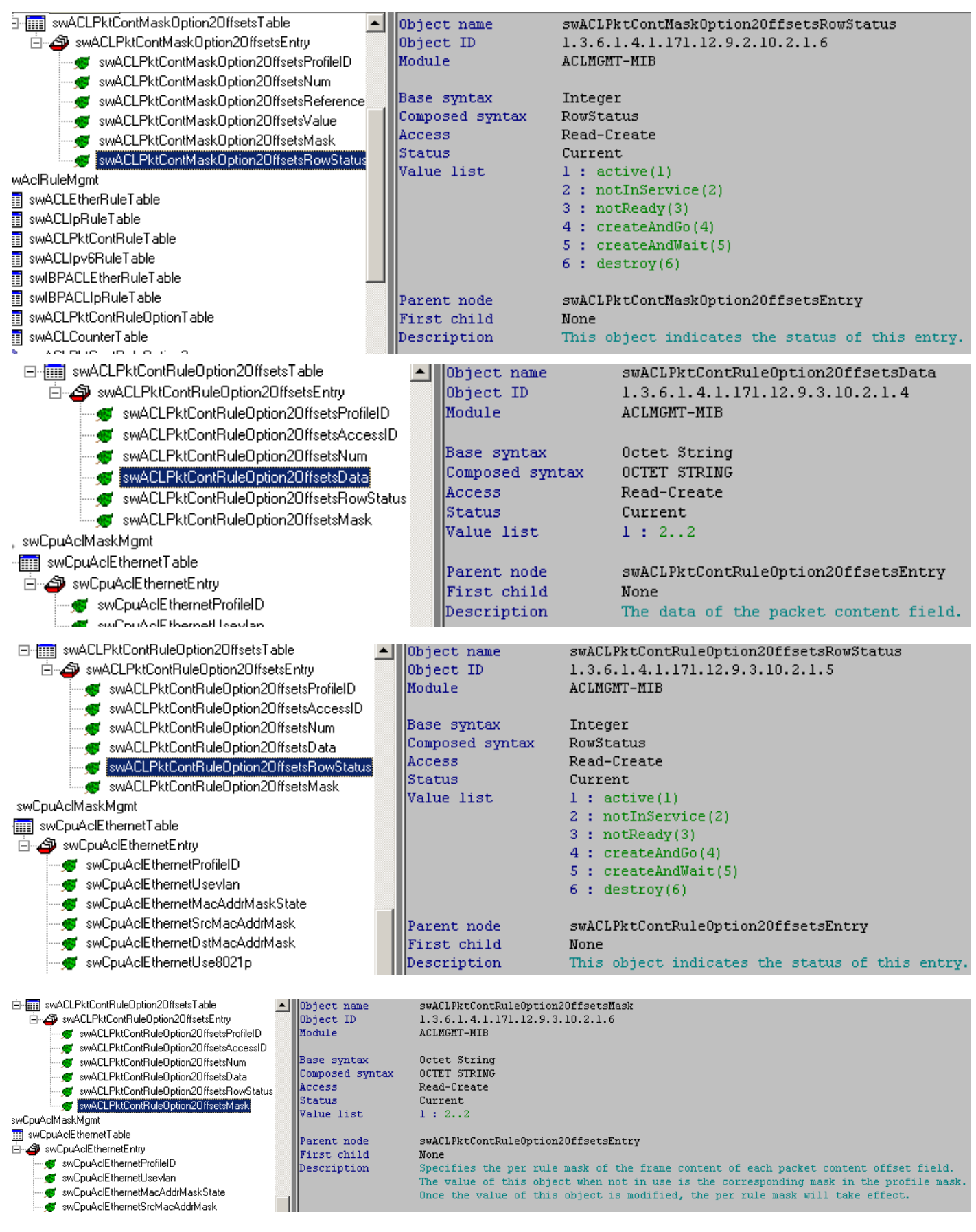

Author:

# How to create Packet Content Filtering-ACL by NETSNMP for DES-3200-18

# Summer Chang 2010/02/03

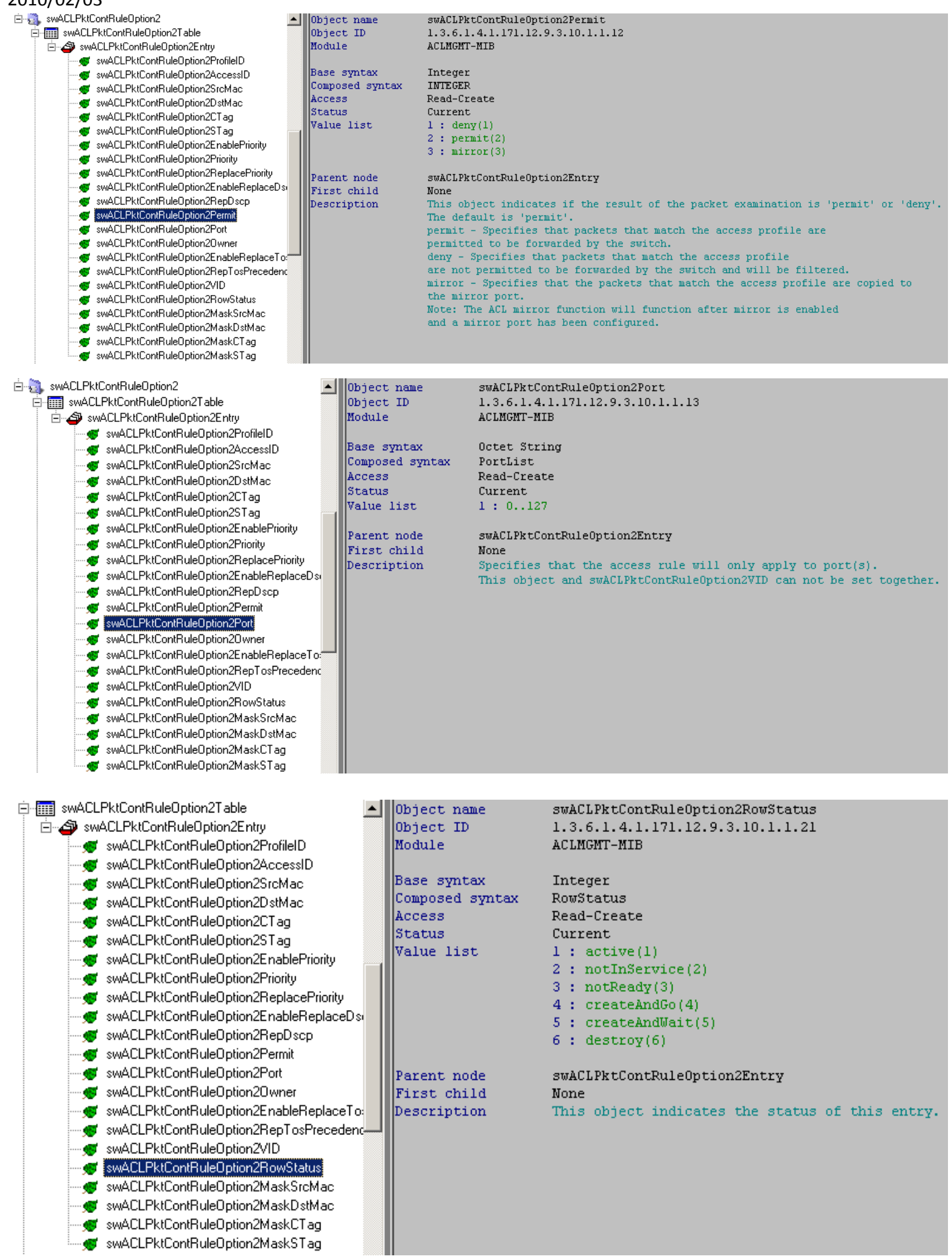

# **End of document.**